## Q 寸法線の引出し線のはみ出し長さを変更したい

## A [ギャップ]の値を変更します

寸法線の引出し線がはみ出る部分は[ギャップ]です。値を変えるとはみ出し長さが変更できます。

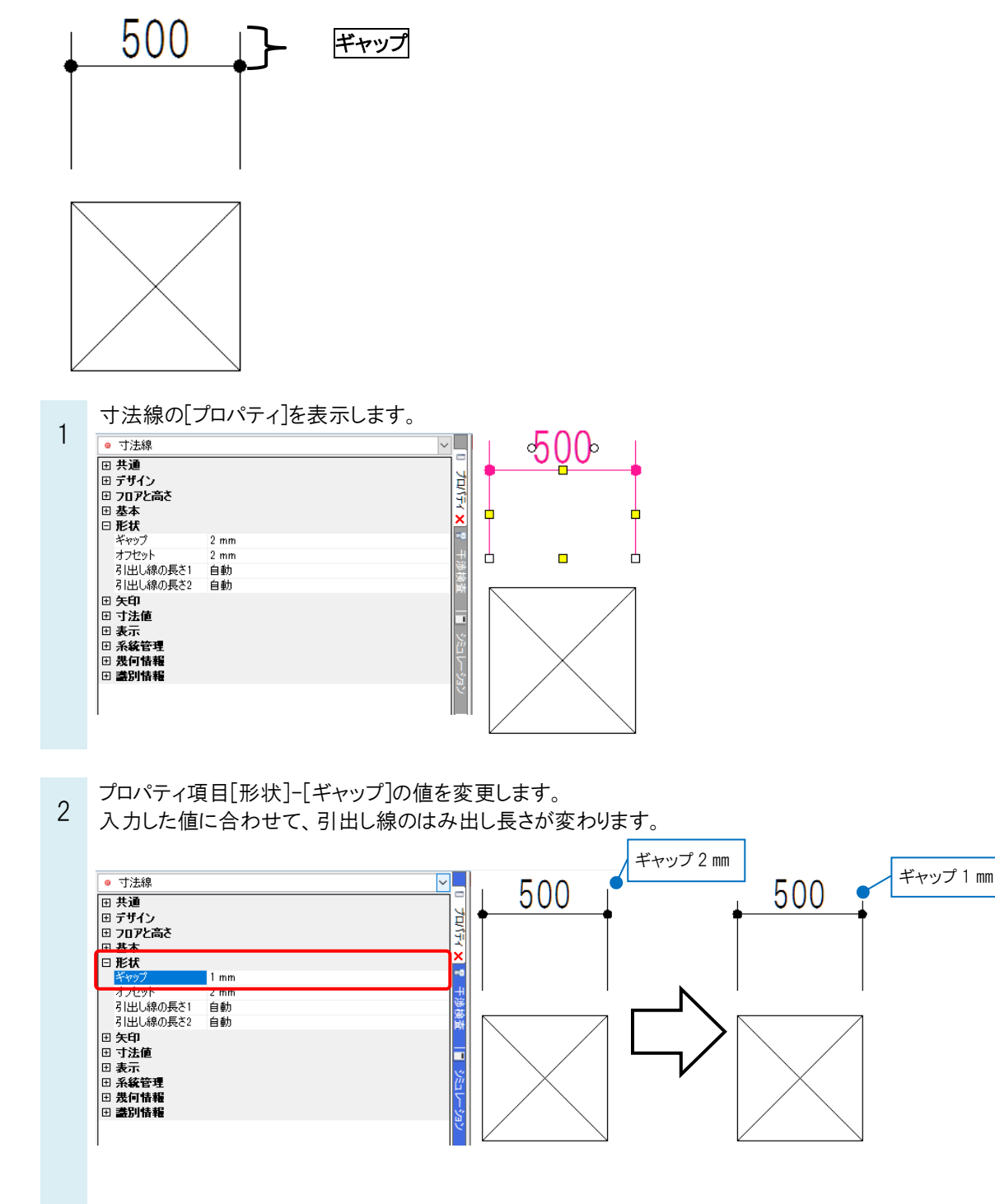

## ●補足説明

寸法線の作図時にギャップの値を指定する場合は、コマンド起動時の[文字の書式]または、[矢印]パネルの[詳細設 定]をクリックし、[寸法線のスタイル]タブ-[引出し線]の[ギャップ]で指定します。

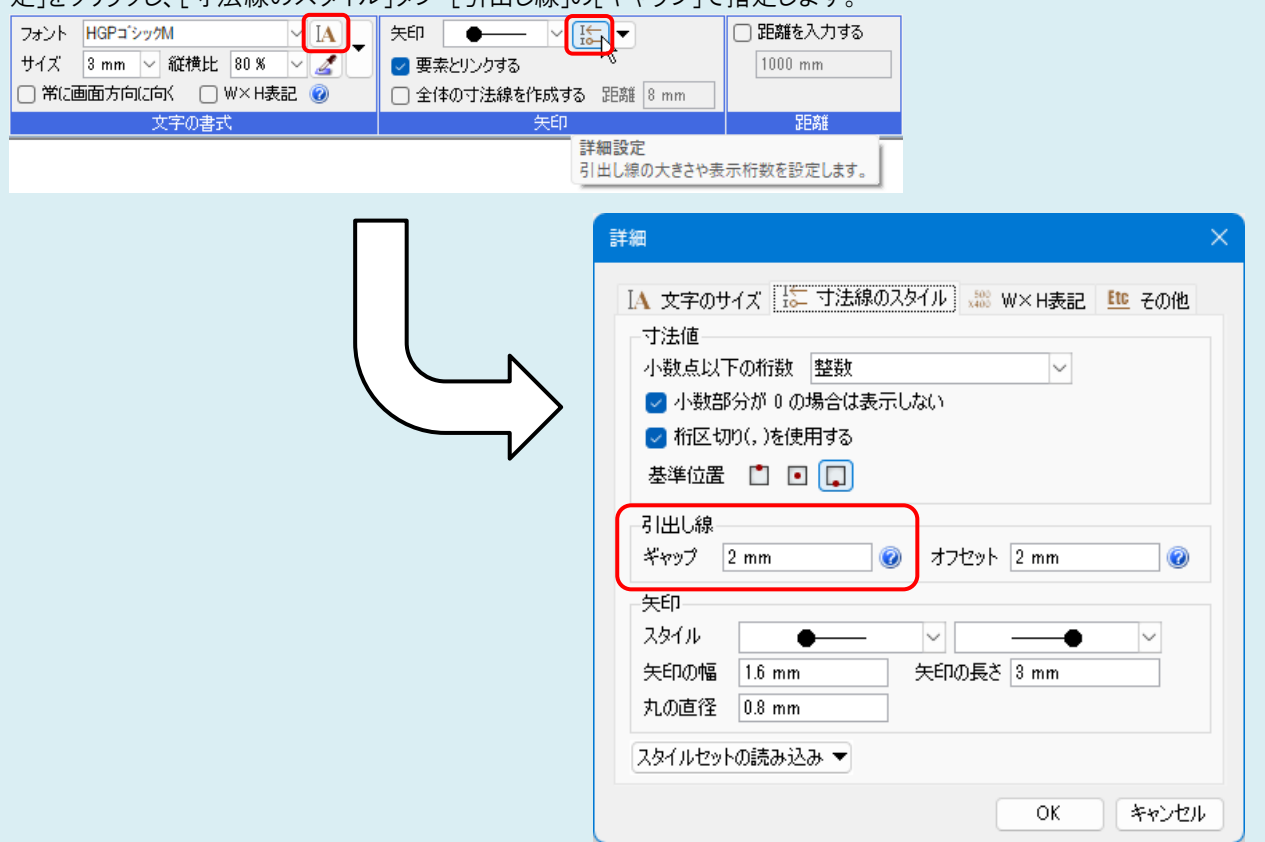

初期値の値を設定する場合は、[設定]-[図面の初期値]タブ—[コマンドの初期値]-[線種・文字]-[文字・寸法線]の[図 形]タブの「寸法線」から設定します。

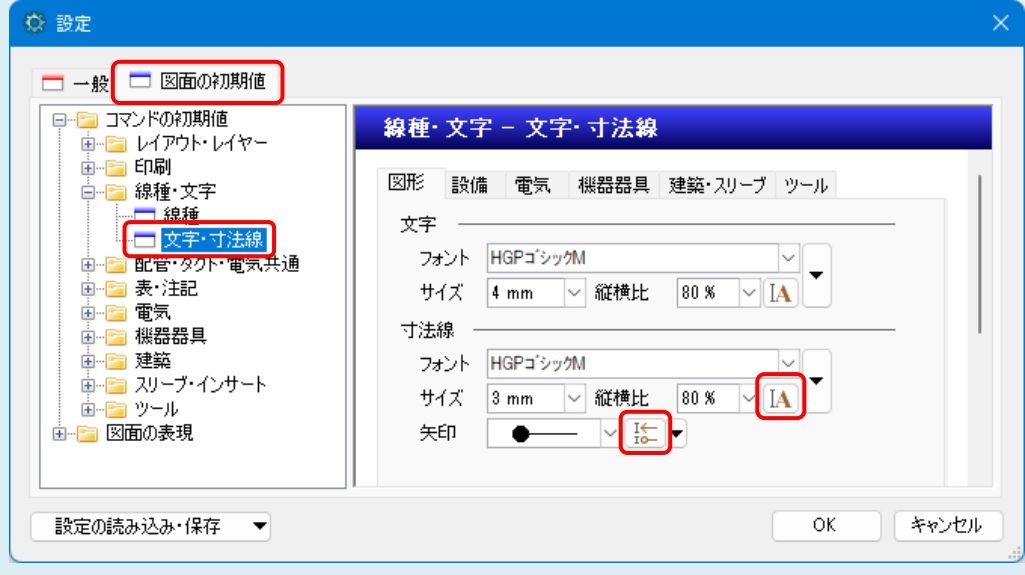

数値は印刷した時の用紙上のサイズである、「用紙サイズ」で指定します。

寸法値のフォントやサイズ、ギャップの数値の組み合わせを[寸法線のスタイル]として登録することができます。 操作方法に関しましては FAQ[「設定に登録した文字のサイズ、寸法線で作図したい」](https://www.nyk-systems.co.jp/archives/faq/150)をご参照ください。